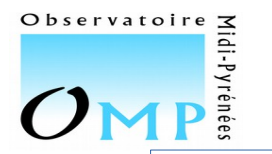

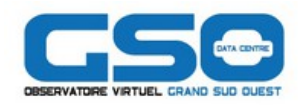

# Contributions des « petites »bases :

# Comment faire et sous quel format ?

# Avec les outils actuels …

Et plus particulièrement avec CASSIS

## Par Jean-Michel GLORIAN Chef de projet CASSIS Responsable technique OVGSO

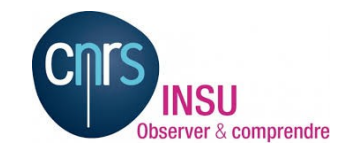

Workshop du Pôle Thématique «Atomes & Molécules» de l'INSU 18-19/01/2018

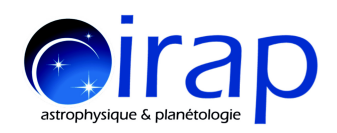

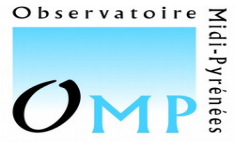

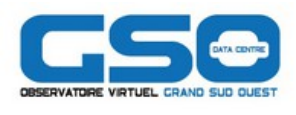

Utilisation de CASSIS avec les bases spectroscopiques et collisionnelles

- Présentation de CASSIS
- Utilisation des bases de données spectroscopiques
	- Pourquoi ?
	- Lesquelles et comment ?
		- Pour les petites bases ...
- Utilisation des bases de données collisionnelles
	- Pourquoi ?
	- Lesquelles et comment ?
		- Pour les petites bases ...

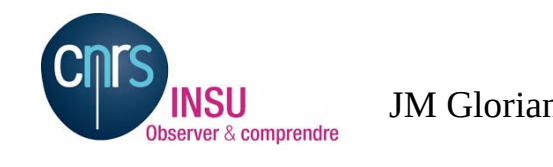

JM Glorian 2/15 Contributions des « petites » bases : comment faire et sous quel format ? 18/01/2018

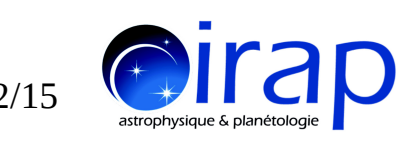

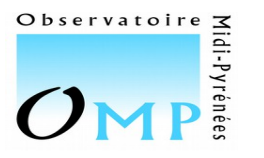

# Présentation de CASSIS

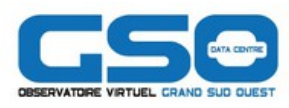

 Outil pour accéder, lire, visualiser, **traiter et analyser** des spectres électromagnétiques en **utilisant des espèces chimiques, des modèles** et d'autres spectres synthétiques ou observés

Un exemple de la vue line spectrum : identification des raies o-H2CO dans le spectre observé (en noir) avec la superposition d'un modèle LTE (rose) et d'autres raies possible dans le gamme de fréquece (vert et violet)

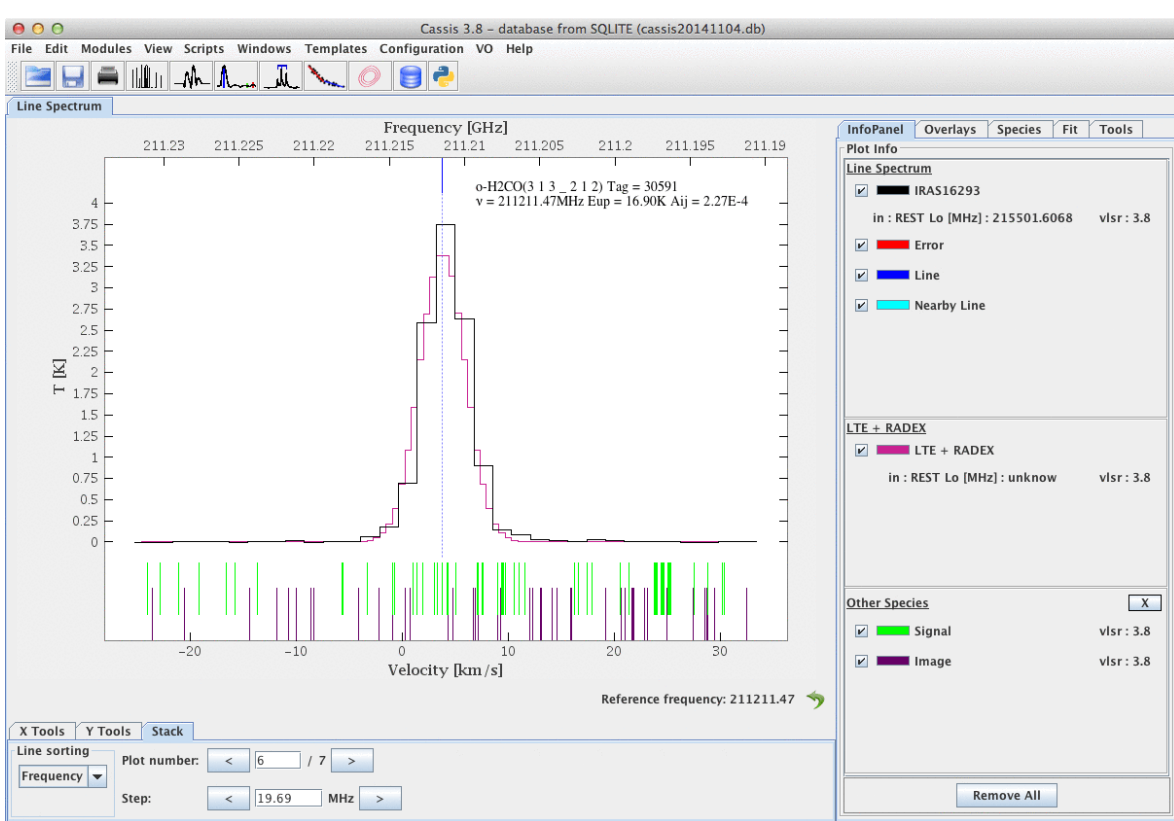

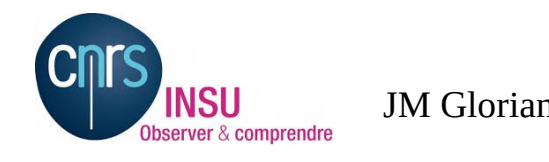

JM Glorian 2/15 Contributions des « petites » bases : comment faire et sous quel format ? 18/01/2018

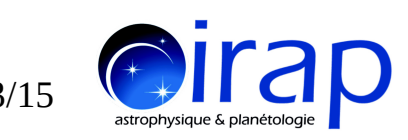

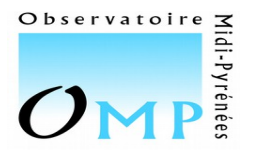

### Utilisation des bases de données spectroscopiques : Pourquoi ?

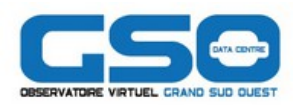

Pour identifier des raies

#### Utilisation du module Line Analysis

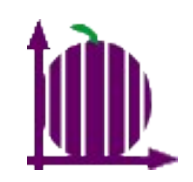

Utilisation de l'outil Others Species

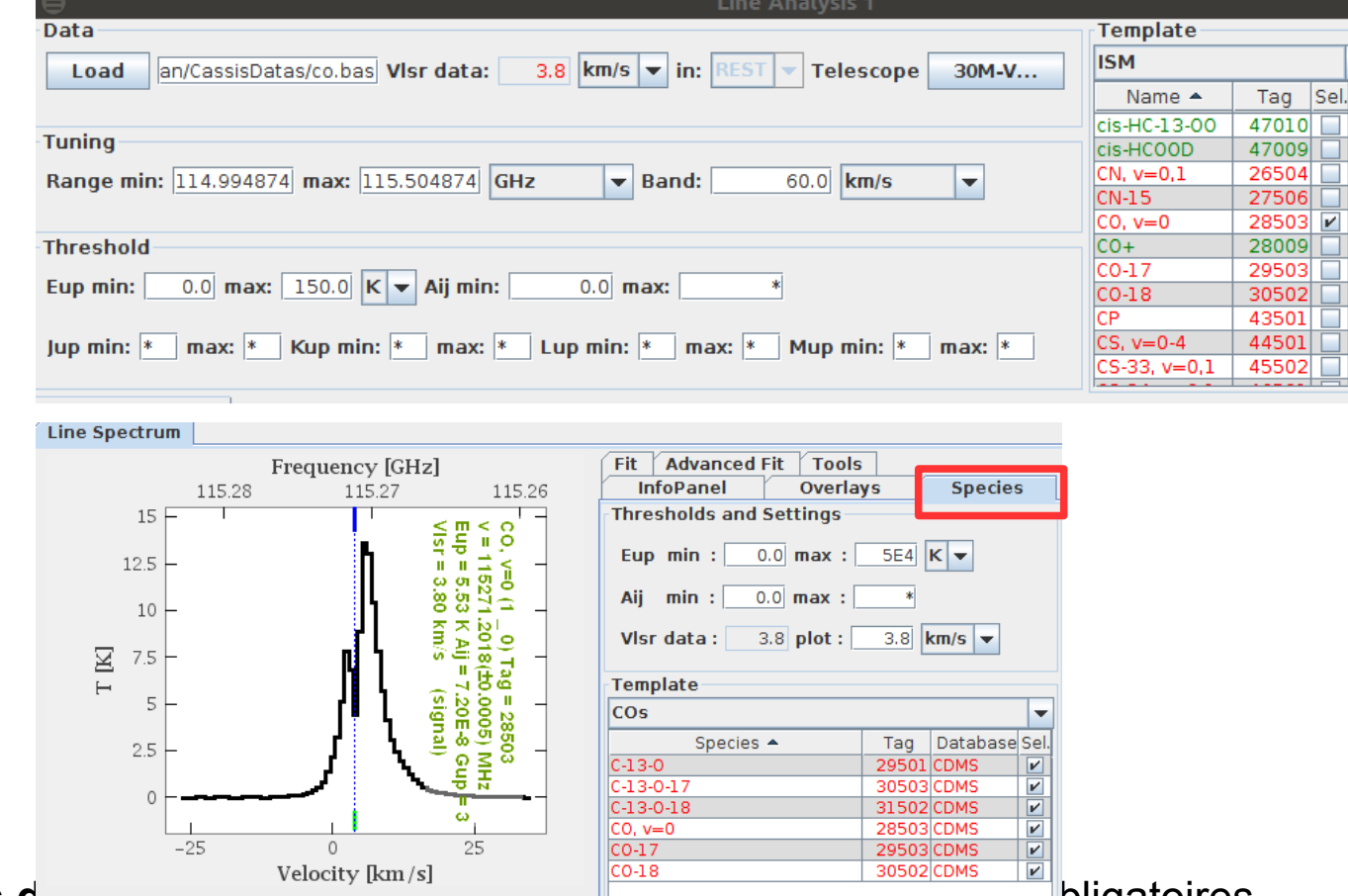

- => Seules les **noms des espèces et les fréquences** des transitions sont obligatoires
	- Optionnel pour faire des filtres : Aij, Eup
	- Optionnel pour avoir d'autres informations : Nombres quantiques : Elow, Gup, références

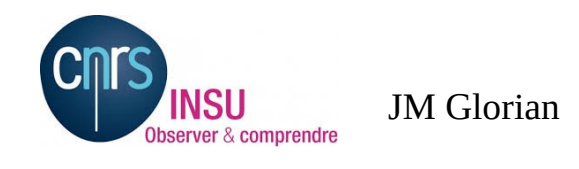

JM Glorian  $\frac{19}{18/01/2018}$   $\frac{4}{15}$ Contributions des « petites » bases : comment faire et sous quel format ? 18/01/2018

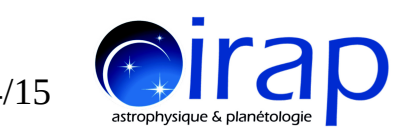

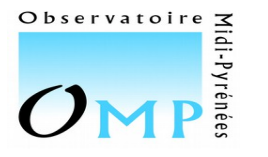

Utilisation des bases de données spectroscopiques : Pourquoi ?

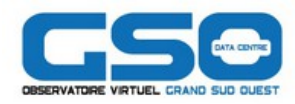

- Pour faire des modèles théoriques …
	- Paramètres dépendants du modèle : Voir présentation Charlotte VASTEL

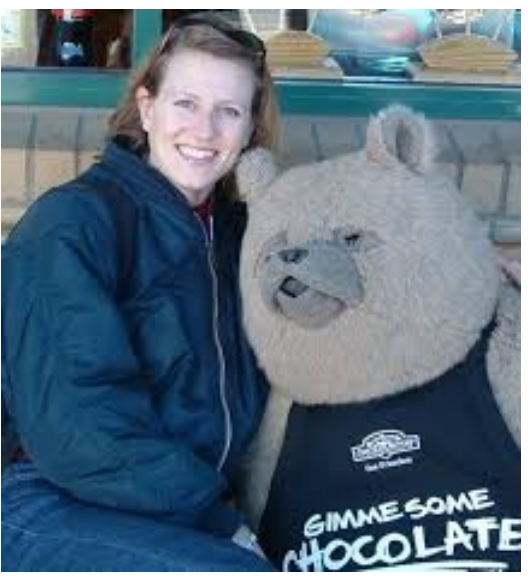

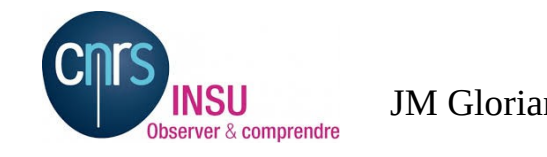

JM Glorian 5/15 Contributions des « petites » bases : comment faire et sous quel format ? 18/01/2018

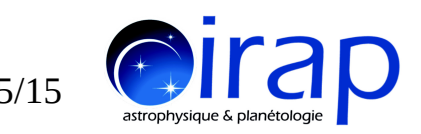

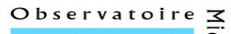

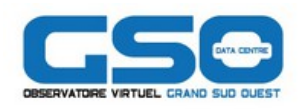

Utilisation des données spectroscopiques : Lesquelles et comment ?

- CDMS et JPL
	- Récupération des données à travers les fichiers .cat
	- Mise en forme dans la base embarquée au format SQLite fourni avec CASSIS

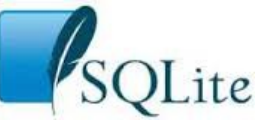

- NIST
	- Récupération à travers un formulaire web
	- Mise en forme dans la base embarquée au format SQLite fourni avec CASSIS

=> nécessité d'avoir une meilleure expertise sur les raies atomiques

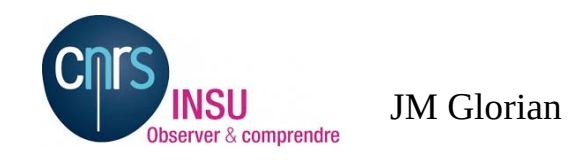

JM Glorian  $\frac{19}{18/01/2018}$  6/15 Contributions des « petites » bases : comment faire et sous quel format ? 18/01/2018

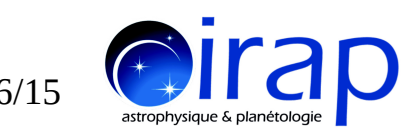

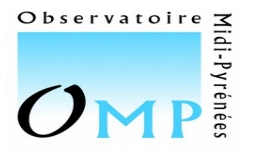

Utilisation des données spectroscopiques : Lesquelles et comment ?

- Accessible par le protocole VAMDC
	- 12 fournisseurs compatibles
	- 5000 espèces
	- Plusieurs millions de raies
	- Format des Fichiers : XSAMS
	- Requetes : Protocole HTTP avec API REST et langage VSL2
	- Données parfois tronquées et problèmes de rapidité avec des grosses requêtes sur certaines bases
- Par le protocole SLAP de l'IVOA
	- SPLATALOGUE
	- NIST
	- Format des Fichiers : VOTABLE
	- Requetes : Protocole HTTP avec API REST et langage ADQL

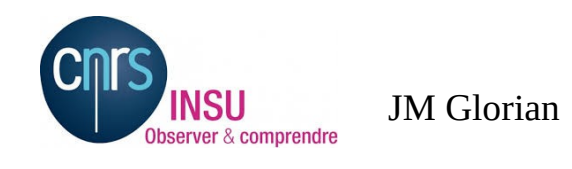

JM Glorian Comment rane et sous quer romai :<br> $\frac{7}{15}$ Contributions des « petites » bases : comment faire et sous quel format ? 18/01/2018

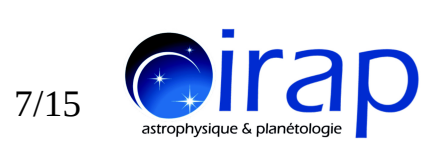

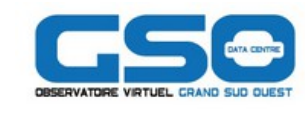

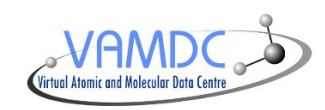

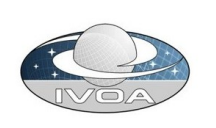

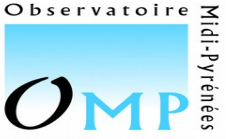

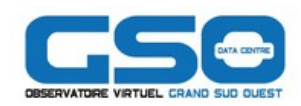

Utilisation des données spectroscopiques : Lesquelles et comment ? **Pour les petites bases**

- Fournir les fichiers au format .cat de JPL
	- Un **fichier catdir.cat** avec la liste des espèces
		- Nom, tag (fictif ou non), fonction de partition
	- Des **fichiers « c0tag.cat»** contenant les informations sur transitions
- Sollicitations multiples ...
- Nécessite de bien suivre le format
	- Valeurs des paramètres contraints par la taille des colonnes
	- Températures des fonctions de partition limitées et imposés

Possibilité de fournir un fichier ASCII

//JPL  $p - c - C3H2$  $//Temp(K)$  $log(Z)$ 0.5513 3.000 6.000  $0.9742$ 9.375 1.2577

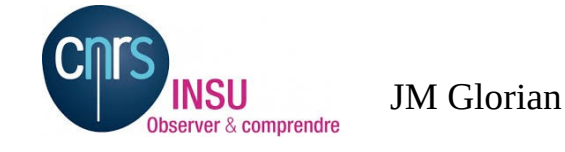

JM Glorian  $\frac{19}{18/01/2018}$   $\frac{8}{15}$ Contributions des « petites » bases : comment faire et sous quel format ? 18/01/2018

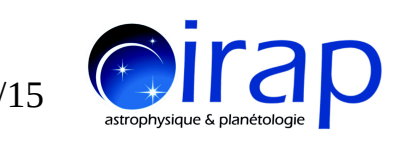

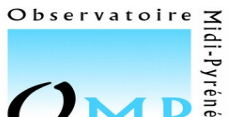

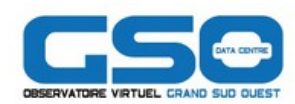

Utilisation des données spectroscopiques : Lesquelles et comment ? **Pour les petites bases**

# Exemple VASTEL: séparation ortho/para et A / E

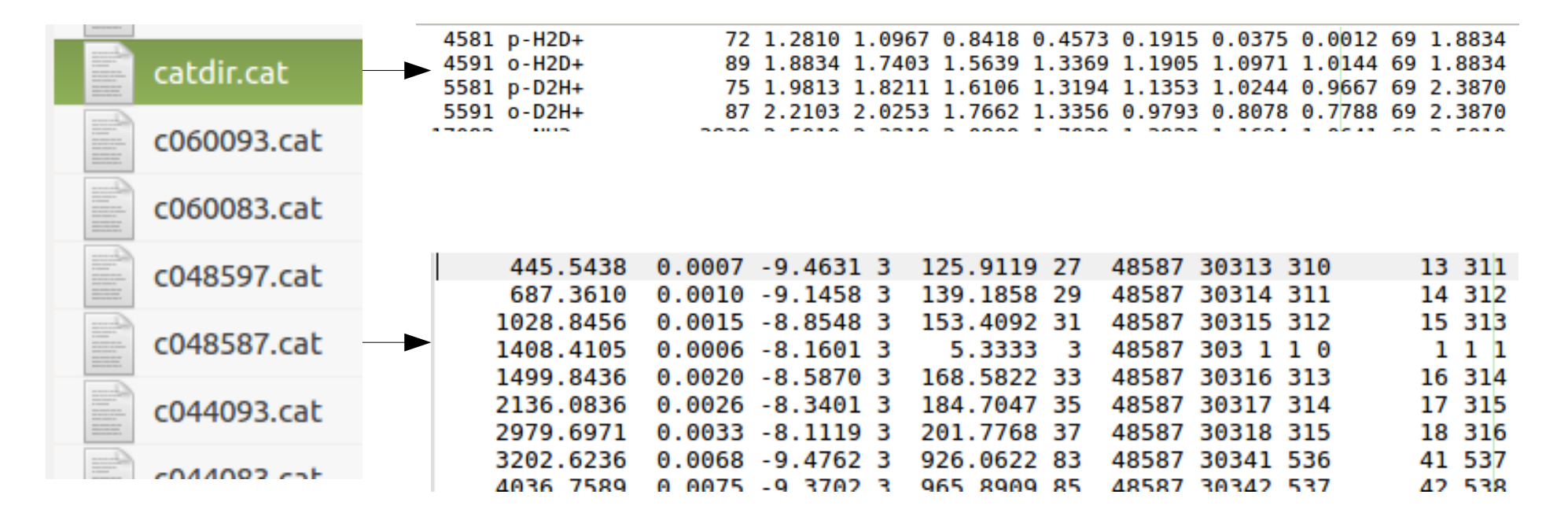

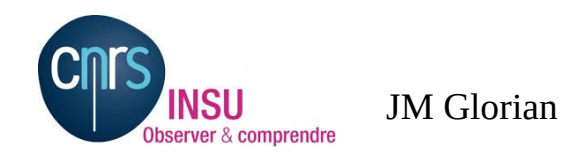

JM Glorian  $\frac{19}{18/01/2018}$  9/15 Contributions des « petites » bases : comment faire et sous quel format ? 18/01/2018

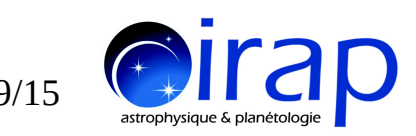

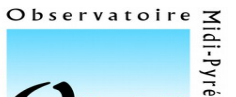

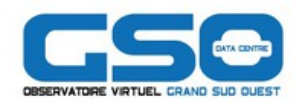

## OMPE Utilisation des données spectroscopiques : Lesquelles et comment ? **Pour les petites bases**

- Possibilité d'interfacer une base de raies à partir de fichiers ASCII lus par **un script Jython** dans CASSIS
- Exemple base de données internes IRAP pour MARS

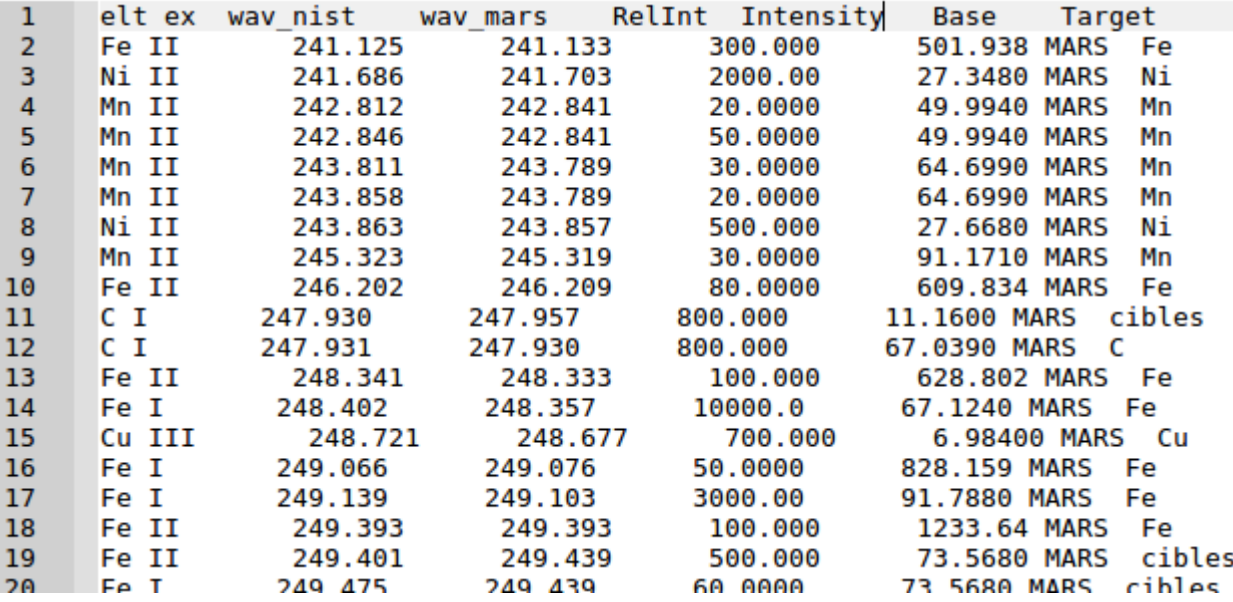

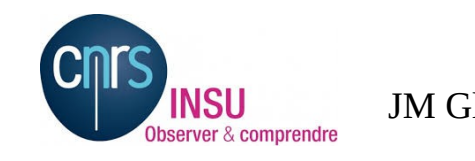

JM Glorian  $\frac{10}{18/01/2018}$   $\frac{10}{18}$   $\frac{10}{15}$ Contributions des « petites » bases : comment faire et sous quel format ? 18/01/2018

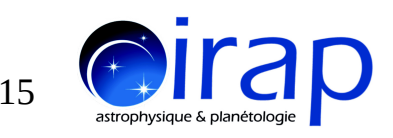

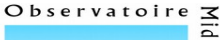

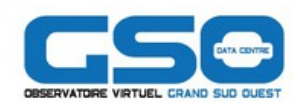

#### Utilisation des données spectroscopiques : Lesquelles et comment ? **Pour les petites bases** Exemple base de données internes IRAP pour MARS :

## Script Jython

```
fileDataBase = "All mars v8.dat"
 1
 \overline{2}def getAllMoleculeDescriptionDB(self):
                                                                                        37
                                                                                            畠
 \overline{3}from eu.omp.irap.cassis.database.access import AccessDataBase. ...
                                                                                        38
                                                                                                      if (self.speciesDescriptionDB == None):
 \overline{4}from java.util import ArrayList
                                                                                        39
                                                                                                          self.\overline{speciesDescriptionB} = ArrayList();\overline{\mathbf{5}}40
       import csv
                                                                                                          templist = None41
                                                                                                          qlogslist = None6
       from eu.omp.irap.cassis.common.axes import XAxisCassis
                                                                                        42spamReader = csv.reader(open(fileDataBase), delimiter="",
 \overline{7}\overline{43}quotechar='|', skipinitialspace=True)
 \overline{8}44
                                                                                                          i = 09Eclass MarsConnection(FileDataBaseConnection):
                                                                                        45
                                                                                                          self.mols = \{\}1046
                                                                                                          for row in spamReader:
                                                                                        47
                                                                                                              if i == 0:
11
           def init (self, file):
                                                                                        48
                                                                                                                  i = i + 112super(MarsConnection, self). init (file)
                                                                                        49
                                                                                                              else:
13
                self.speciesDescriptionDB = None;50
                                                                                                                  i = i + 114
                self.mols = \{\}51name = str(row[0]) + " " + str(row[1])15
                                                                                        52freq = XAxisCassis.getXAxisCassis("nm").
16
             def getLineDescriptionDB(self, molecule, freqMinComp, freqMaxCom 53
     F
                                                                                                                                 convertToMHzFreq(float(row[3]))
                                                                                        54
                                                                                                                  intens = float(row[4])17otherThresEupMin=-1, otherThresEupMax=100000,
                                                                                        55
18
                     otherThresAijMin=0, otherTreshAijMax=111111):
                                                                                        56
                                                                                                                  if (not self.mols.has key(name)):
19
                list = ArrayList()57
                                                                                                                      mol = MoleculeDescriptionDB(i, name, tempList, qlogsList)
20
                quanticNumbers = "? :?"
                                                                                        58
                                                                                                                      mol.setSource("MARS"
21
                error = 059
                                                                                                                      self.speciesDescriptionDB.add(mol)
22
                                                                                        60
                aii = 0self.mols[name] = []61
                                                                                                                  else:
23
                elow = 062
                                                                                                                      self.mols[name].append({'freq': freq, 'intens': intens})
24
                iqu = 063
25
                eup = 0F
                                                                                        64
                                                                                                      return self.speciesDescriptionDB
26
                                                                                        65
27
     Ė
                for mol in molecule:
                                                                                        66
28
                    mymol = self.mols[mol.getName()]67
29
     申
                    for trans in mymol:
                                                                                        68
                                                                                              AccessDataBase.initConnection(MarsConnection(""))
                                                                                        69
30
                         line = LineDescriptionDB(mol.getTag(), trans['freq'],
31
                                       quanticNumbers, error, trans['intens'], elow,
32
                                       iqu, <math>0, evp</math>)33
                         list.add(line)
34
                return list
35
```
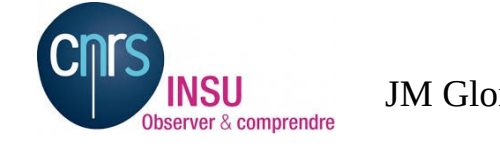

JM Glorian comment rane et sous quer romat :<br>11/15 Contributions des « petites » bases : comment faire et sous quel format ? 18/01/2018

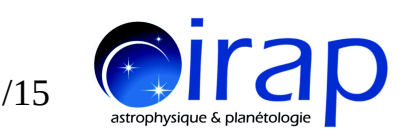

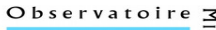

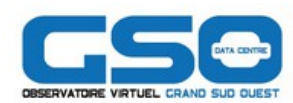

#### lidi-Pyréné Utilisation des données spectroscopiques : Lesquelles et comment ? **Pour les petites bases**

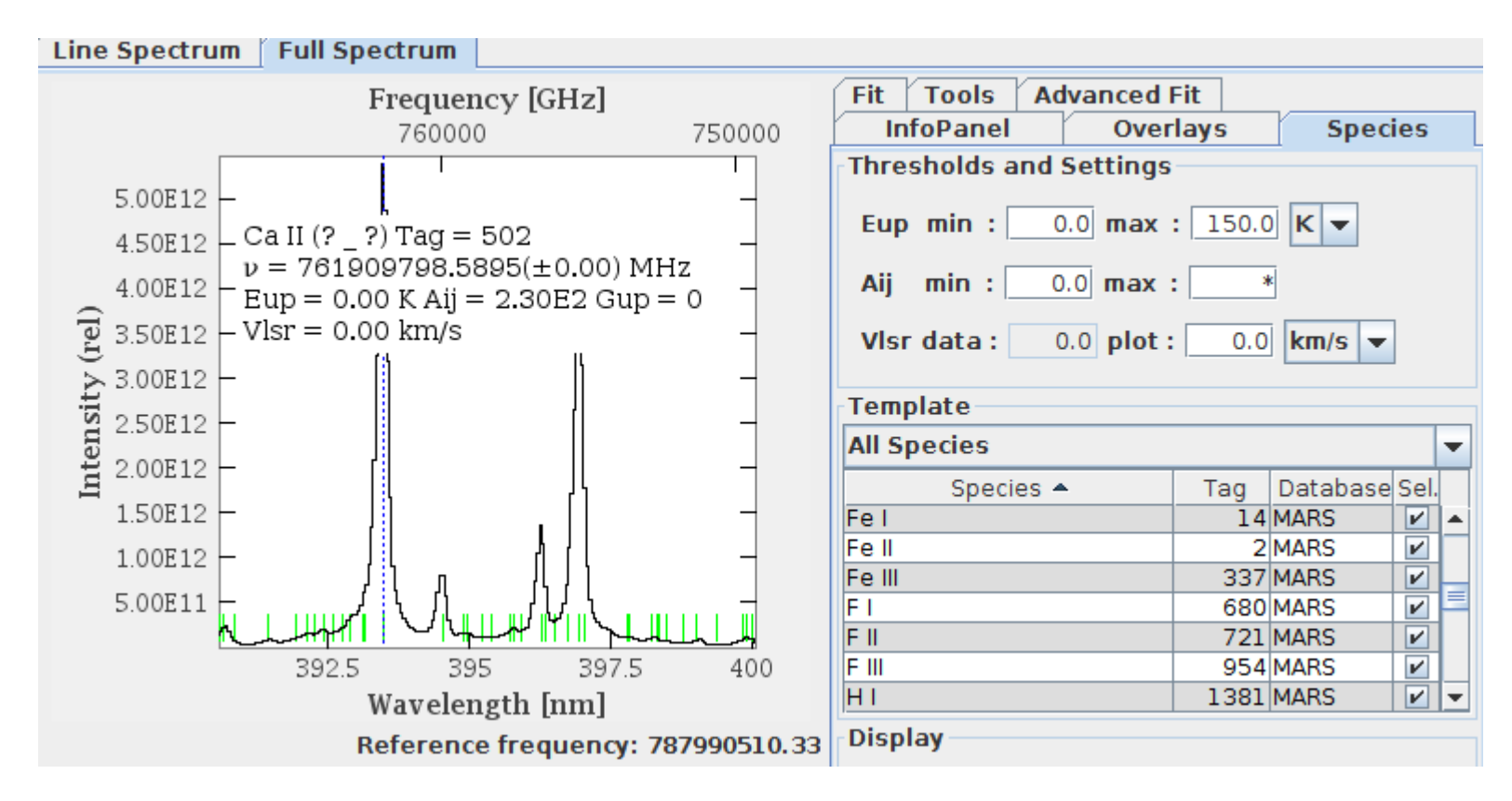

### Nous sommes ouverts à toutes demandes

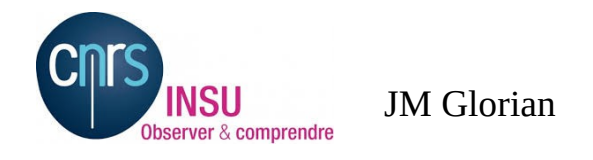

JM Glorian 12/15 Contributions des « petites » bases : comment faire et sous quel format ? 18/01/2018

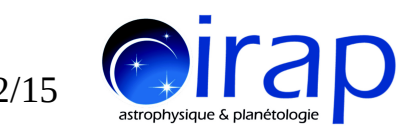

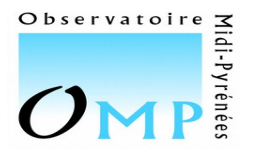

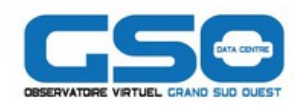

Utilisation des données collisionnels: Pourquoi ?

# Pour faire des spectres avec le programme RADEX (Fortran) que CASSIS sait appeler => Voir présentation Charlotte VASTEL

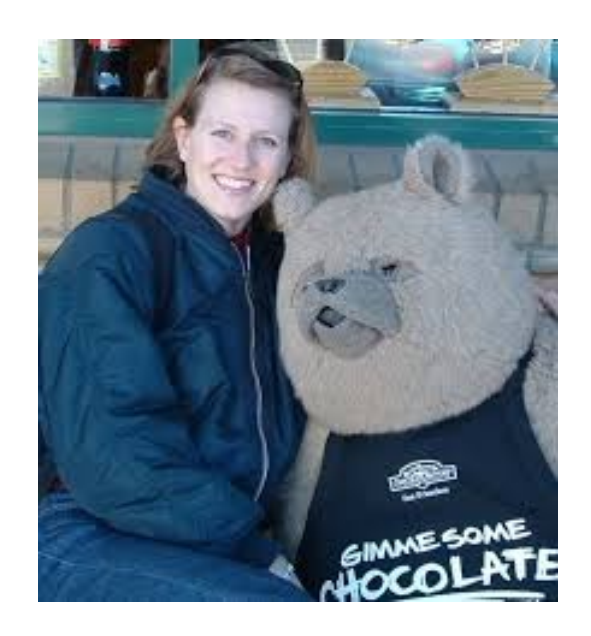

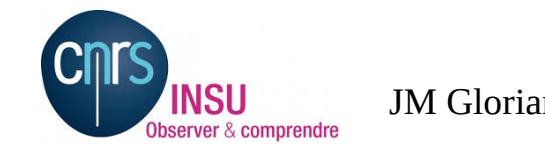

JM Glorian 13/15 Contributions des « petites » bases : comment faire et sous quel format ? 18/01/2018

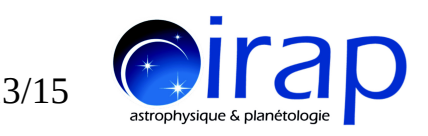

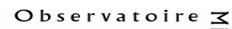

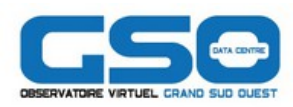

**OMP Utilisation des données spectroscopiques :** Lesquelles et comment ?

- En utilisant le logiciel Spectcol fourni par VAMDC pour accéder à BASECOL
	- Problème du matching entre les nombres quantiques des bases spectroscopiques et de la collisionnelles
	- Maintenance et corrections de bugs et amélioration en cours ?

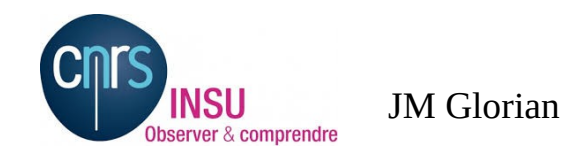

JM Glorian comment rane et sous quer romat :<br>14/15 Contributions des « petites » bases : comment faire et sous quel format ? 18/01/2018

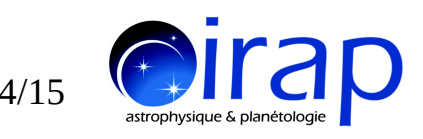

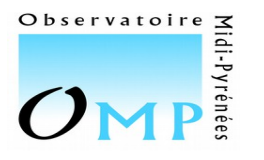

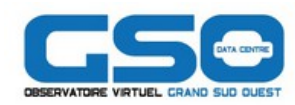

#### Utilisation des données colisionnels: Lesquelles et comment ? **Pour les petites bases**

En utilisant des fichiers formats LAMDA (Leiden Atomic and Molecular Database)

- Géré par Charlotte VASTEL
	- Provenant de différents producteurs Exemple : LIQUE
	- Mise en forme et vérifié pour être utilisé avec le modèle RADEX
- Fourni avec
	- **Ele logiciel CASSIS**
	- sur une page web du site CASSIS

#### Example molecular data file: HCO+

**IMOLECULE HCO+ IMOLECULAR WEIGHT** 29.0 **INUMBER OF ENERGY LEVELS** 21  $ILEVEL + ENERGIES(cm<sup>-1</sup>) + WEIGHT + J$ 10.0000000001.00 2 2.975008479 3.0 1  $(\text{etc})$ 21 624.269300464 41.0 20 INUMBER OF RADIATIVE TRANSITIONS 20 !TRANS + UP + LOW + EINSTEINA(s-1) + FREQ(GHz) 1214.251e-0589.18839570 2324.081e-04178.37481404  $(\text{etc})$ 20 21 20 4.955e-01 1781.13802857 **INUMBER OF COLL PARTNERS ICOLLISIONS BETWEEN** 1 H2-HCO+ from Flower (1999) INUMBER OF COLL TRANS 210 **INUMBER OF COLL TEMPS**  $12$ **ICOLL TEMPS** 10.0 20.0 30.0 50.0 70.0 100.0 150.0 200.0 250.0 300.0 350.0 400.0 !TRANS + UP + LOW + COLLRATES( $cm<sup>3</sup>$  s<sup>-1</sup>) 1 2 1 2.6e-10 2.3e-10 2.1e-10 2.0e-10 1.9e-10 1.8e-10 2.0e-10 2.2e-10 ; 23 1 1.4e-10 1.2e-10 1.1e-10 1.0e-10 9.2e-11 8.8e-11 8.4e-11 8.2e-11 8  $(\text{etc})$ 210 21 20 3.7e-10 3.6e-10 3.6e-10 3.5e-10 3.5e-10 3.5e-10 3.8e-10 4.0

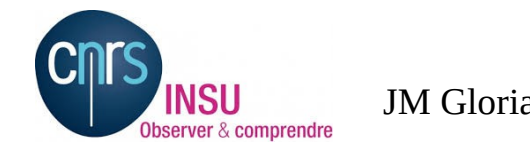

JM Glorian 15/15 Contributions des « petites » bases : comment faire et sous quel format ? 18/01/2018

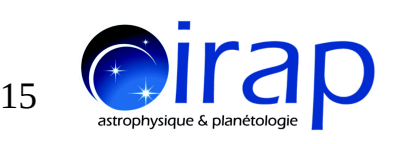

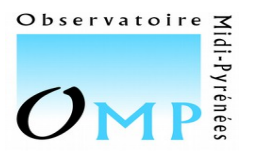

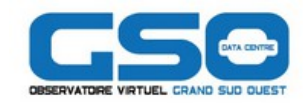

# Liens

CASSIS http://cassis.irap.omp.eu

CDMS, JPL, NIST, VASTEL et collision utilisé dans CASSIS http://cassis.irap.omp.eu/?page=catalogs

Format LAMDA http://home.strw.leidenuniv.nl/~moldata/molformat.html

Portail VAMDC http://portal.vamdc.org/

BASCOL http://basecol.obspm.fr/

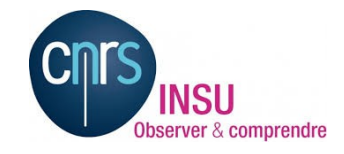

Workshop du Pôle Thématique «Atomes & Molécules» de l'INSU 18-19/01/2018

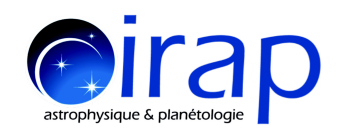